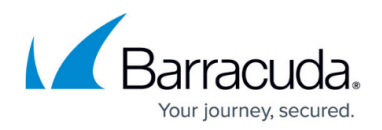

## **Manage Support and Partner Access to Messages**

<https://campus.barracuda.com/doc/78156275/>

Manage Barracuda Networks Support and partner access to messages from the **Support** tab in the Barracuda Email Security Service.

## **Support Access**

Barracuda support access is enabled by default. To disable access, click **Disable Support Access**. Note that you must enable **Support Access** to allow Barracuda Networks Support to investigate message content.

## **Partner Access to Messages**

Partner access to messages is enabled by default. To disable access, click **Disable Message Body Access**. When disabled, partners can continue to manage your accounts but cannot view the content (message body) of emails for these accounts.

## Barracuda Essentials

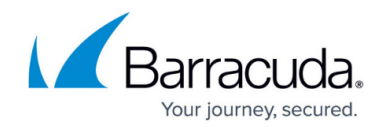

© Barracuda Networks Inc., 2024 The information contained within this document is confidential and proprietary to Barracuda Networks Inc. No portion of this document may be copied, distributed, publicized or used for other than internal documentary purposes without the written consent of an official representative of Barracuda Networks Inc. All specifications are subject to change without notice. Barracuda Networks Inc. assumes no responsibility for any inaccuracies in this document. Barracuda Networks Inc. reserves the right to change, modify, transfer, or otherwise revise this publication without notice.